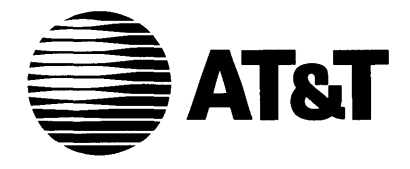

# **AT&T 3B2 Computer**<br>**UNIX™ System V**

**Advanced Programming Utilities Issue 1** 

**Release Notes** 

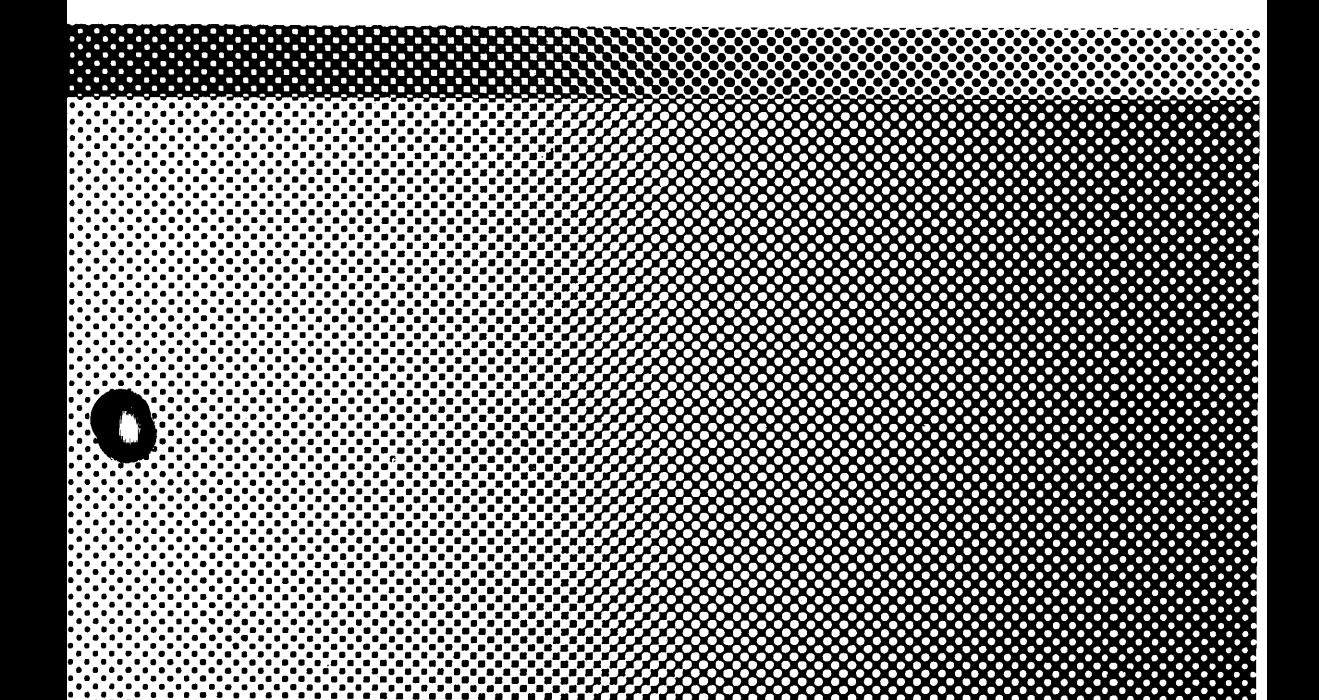

©1986 AT&T All Rights Reserved Printed in USA

#### **NOTICE**

The information in this document is subject to change without notice. AT&T assumes no responsibility for any errors that may appear in this document.

 $\overline{1}$ 

UNIX is a trademark of AT&T.

# **Table of Contents**

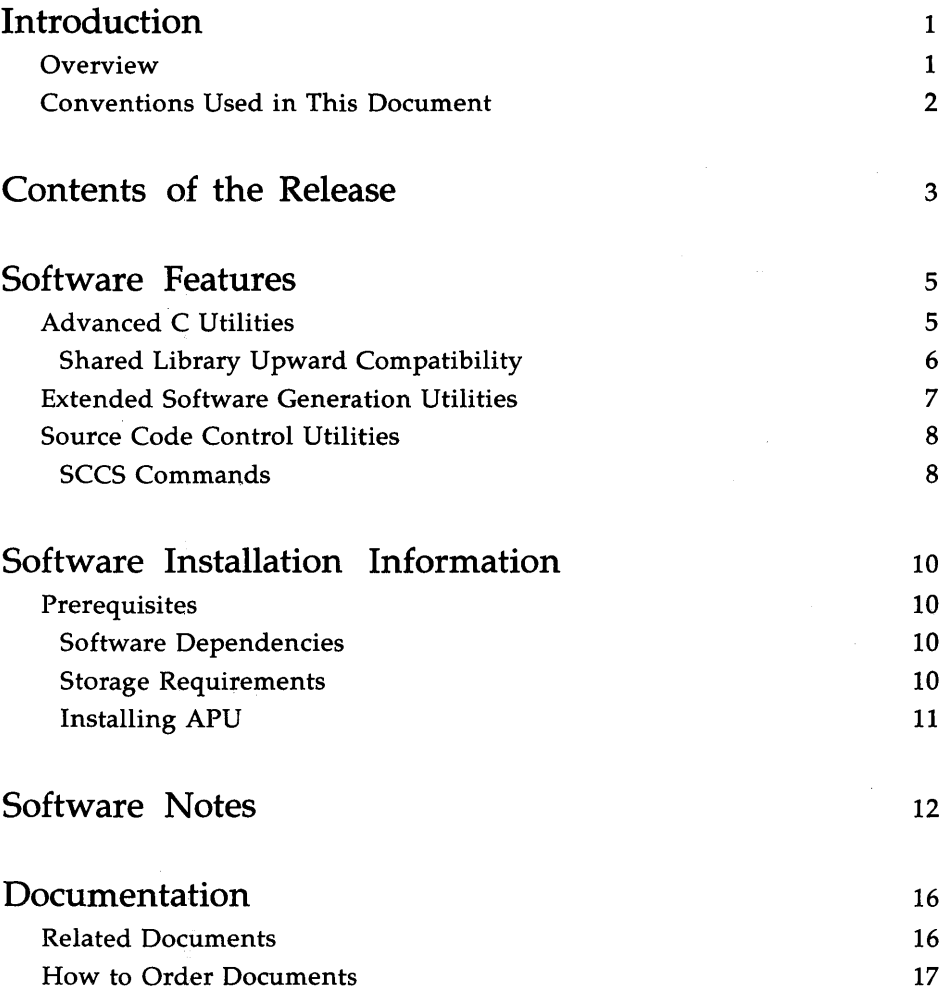

 $\left\langle \cdot \right\rangle$ 

# **List of Figures**

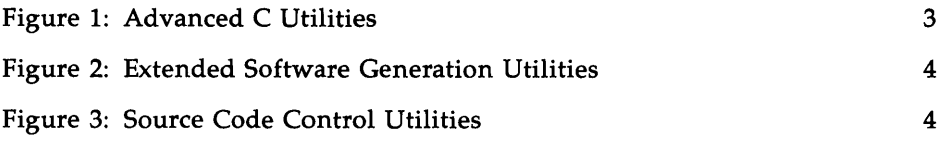

 $\gamma$  ,  $\gamma$  ,  $\gamma$  ,  $\alpha$  opens  $\frac{1}{2} \frac{m_{\rm{p}}}{\sigma_{\rm{p}}^2}$  .

 $\left| \right|$  $\mathcal{L}^{\text{max}}_{\text{max}}$  and  $\mathcal{L}^{\text{max}}_{\text{max}}$  $\sim 4$  .

# **Introduction**

## **Overview**

These *Release Notes* contain information about the Advanced Programming Utilities (APU). APU is a set of tools that are useful to programmers who

- $\blacksquare$  do extensive programming in the C language,
- $\blacksquare$  need tools to do advanced programming and symbolic debugging,
- $\blacksquare$  want to create shared libraries,
- or work in an environment where it is necessary to track and maintain versions of files and programs.

APU includes the following packages:

- Advanced C Utilities, containing tools such as cxref, ctrace, cflow, and lint for the C language programmer, plus libraries, and mkshlib (to create shared libraries)
- Extended Software Generation Utilities, containing tools such as  $m4$ (a macro processor), yacc (Yet Another Compiler-Compiler), sdb (a symbolic debugger), lex (a generator of lexical analyzers), and make (a program construction tool)
- Source Code Control Utilities (SCCS), a system used to track changes made to files and to maintain a record of all versions

APU runs on any model of the AT&T 3B2 Computer running UNIX System V Release 2.0 or later releases.

These *Release Notes* contain the installation procedure for APU, a description of available documentation, technical information, and a description of new features.

## **Conventions Used in This Document**

In this document, certain typesetting conventions are followed when command names, command line format, files, and directory names are described. There are also conventions for displays of terminal input and output.

- You must type words that are in **bold** font exactly as they appear.
- *Italic* words are variables; you substitute the appropriate values. These values may be file names or they may be data values.
- CRT or terminal output and examples of source code are presented in constant-width font.
- $\blacksquare$  In output and source code examples, a backslash  $\langle \rangle$  at the end of a line indicates that the line wraps around without a break.
- A command name followed by a number, for example,  $\text{prof}(1)$ , refers you to that command's manual page, where the number refers to the section of the manual. These manual pages appear in the *Programmer's Reference Manual,* unless otherwise noted.

# **Contents of the Release**

APU comes on three diskettes:

- Advanced C Utilities, Issue 4, on 1 diskette
- Extended Software Generation Utilities, Issue 4, on 1 diskette
- $\blacksquare$  Source Code Control Utilities, on 1 diskette

The directory structure and files are presented in the following tables.

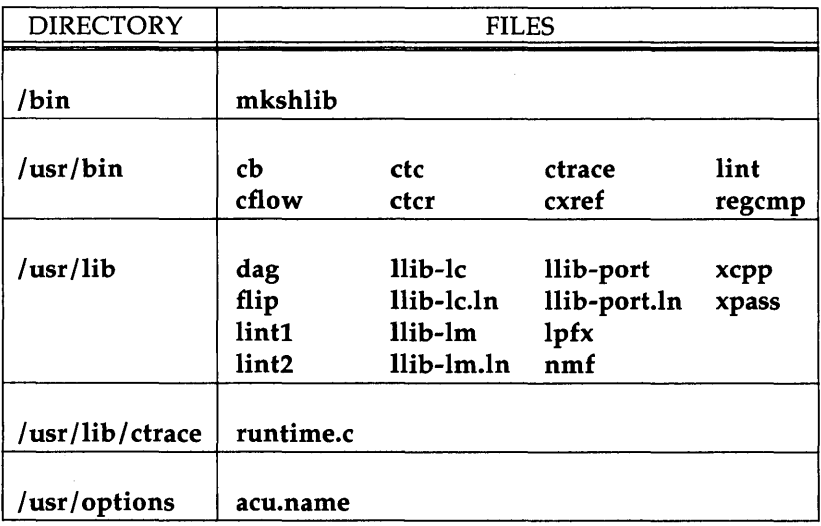

Figure 1: Advanced C Utilities

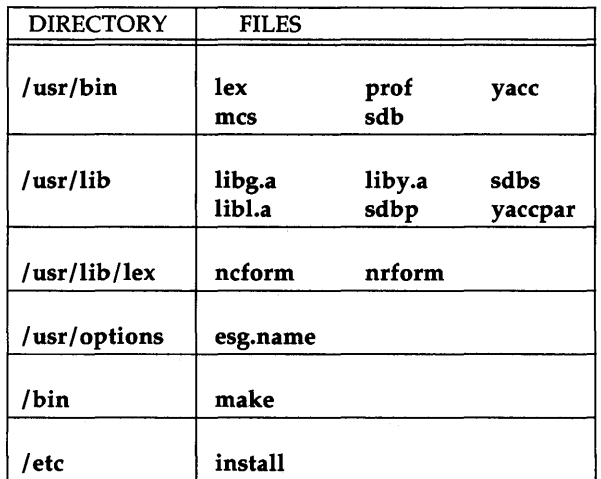

 $\overline{(\ }$ 

Figure 2: Extended Software Generation Utilities

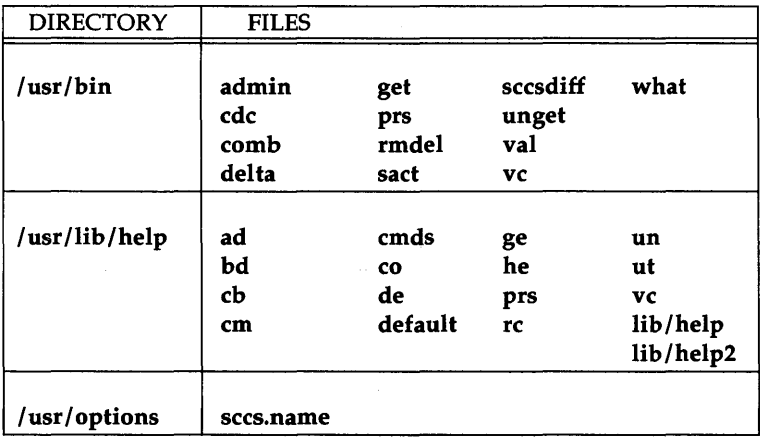

Figure 3: Source Code Control Utilities

#### 4 ADVANCED PROGRAMMING UTILITIES

# **Software Features**

The following paragraphs contain brief descriptions of the features and some of the commands in this issue of APU. You may be familiar with some of these features, while others may be new to you. Even though this is the first release in which all of these features are part of the same product, most of these features have been available in other software packages.

## **Advanced C Utilities**

Below are some of the Advanced C Utilities and their functions:

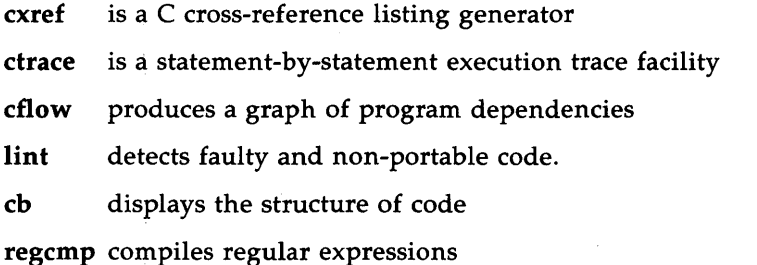

All of these tools are described in the *UNIX System V Programmer's Guide* and the *UNIX System V Programmer's Reference Manual.* 

The Advanced C Utilities package also contains mkshlib(l) (make shared library), which is used to create a shared library. Shared libraries are a feature of UNIX System V Release 3.0 that allow several a.out files to simultaneously use the same object code. The mkshlib command has options that allow you to specify the shared library specification file (which contains all the information necessary to build the shared library) and to name the host and target shared libraries. mkshlib and the shared library feature are described in detail in the "Shared Libraries" chapter of the *UNIX System V Progrqmmer's Guide.* 

#### **Shared Library Upward Compatibility**

Shared library compatibility is an important issue. These paragraphs explain how to build upward-compatible shared libraries. For more detailed information, see the "Shared Libraries" chapter in the *UNIX System V Programmer's Guide.* 

#### **Comparing Previous Versions of the Library**

Shared library developers normally want newer versions of a library to be compatible with previous ones. **a.out** files will not execute properly otherwise. There are procedures that let you check libraries for compatibility. In these tests, two libraries are said to be compatible if their exported symbols have the same addresses.

To compare two target shared libraries, we look at their symbols and delete everything except external symbols. Then we create lists of symbol names and values for the new and old libraries, and compare the symbol values to identify differences.

If all symbols in the two libraries have the same values, the libraries are compatible. If some symbols are different, the two libraries may be incompatible. The procedure for comparing shared libraries outlined above is explained in detail in the "Shared Libraries" chapter of the *UNIX System V Programmer's Guide.* 

#### **Dealing With Incompatible Libraries**

When you determine that two libraries are incompatible, you have to deal with the incompatibility. You can rebuild all the **a.out** files that use your library, or you can give a different target path name to the new version of the library. The host and target path names are independent, so you don't have to change the host library path name. New **a.out** files will use your new target library, but old **a.out** files will continue to access the old library.

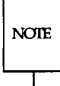

You should try to avoid multiple library versions. If too many copies of the same shared library exist, they might actually use more disk space and more memory than the equivalent relocatable version would have.

## **Extended Software Generation Utilities**

The following list describes some of the tools in the Extended Software Generation Utilities package:

- $\blacksquare$  mcs(1) is used to manipulate the .comment sections in object files. (.comment sections are created by #ident.) mcs can be used to delete, print, compress, or add to .comment sections.
- $\blacksquare$  The symbolic debugger,  $\text{sdb}(1)$ , is used to examine C language executable files and core files and provides a controlled environment for their execution. When testing C language programs symbolically, breakpoints can be set at executable lines of the source code. These breakpoints force the program to pause at the specified point so that an inspection can be made of the current state of the program.
- **The make**(1) program helps users build and maintain up-to-date versions of programs. make simplifies the job of keeping track of which files depend on other files, recently modified files, files that need recompiling after changes, and the sequence of operations needed to make a new version of a program.
- **lex**(1) generates programs to be used in simple lexical analysis of text. lex reads a file containing specifications of strings to be matched and associated C code. Whenever the lexical analyzer produced by lex matches a specified string in its input, it executes the associated C code.
- **u** yacc(1) (Yet Another Compiler-Compiler) is a software tool that accepts an LALR(l) grammar specification and associated C code fragments that represent actions to be taken when a found grammar rule is reduced.

For more information about these commands, see the *UNIX System V Programmer's Guide* and the *UNIX System V Programmer's Reference Manual.* 

#### Source Code Control Utilities

The Source Code Control System (SCCS) can be used to record all enhancements and changes to files, along with comments on each version, to maintain a history of the changes made. Some SCCS functions are

- $\blacksquare$  retrieving any recorded version of a file with comments,
- $\blacksquare$  storing a new version of a file,
- $\blacksquare$  and comparing two versions of an SCCS file.

SCCS takes custody of a file and, when changes are made, identifies and stores them in the file with the original source code and/or documentation. As other changes are made, they too are identified and retained in the file. Each separate set of changes is called a delta. History data can be stored with each version: why the changes were made, who made them, when they were made.

Retrieval of the original or any set of changes is possible. Any version of the file as it develops can be reconstructed for inspection or additional modification.

#### SCCS Commands

Here is a list of SCCS commands:

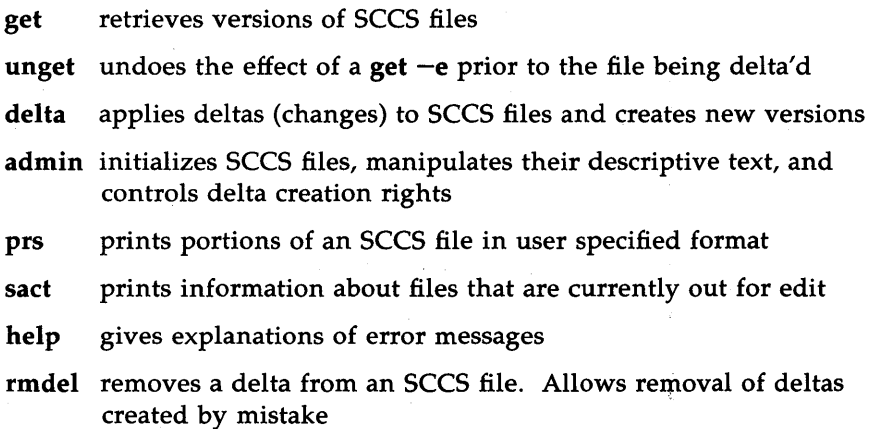

- cdc changes the commentary associated with a delta
- what searches any UNIX System file(s) for all occurrences of a special pattern and prints out what follows it. Useful in finding identifying information inserted by the get command

sccsdiffshows differences between any two versions of an SCCS file

- comb combines consecutive deltas into one to reduce the size of an SCCS file
- val validates an SCCS file
- vc a filter that may be used for version control

For instructions on how to use SCCS and detailed descriptions of SCCS commands, see the "Source Code Control System" chapter in the *UNIX System V Programmer's Guide.* 

# **Software Installation Information**

You will use the System Administration menu command, sysadm, to install the Advanced Programming Utilities on your 3B2 Computer.

## **Prerequisites**

The following paragraphs describe CPLU storage requirements and software dependencies.

#### **Software Dependencies**

Before you can install and use APU, you must have installed the Directory and File Management Utilities. Also, if your operating system is UNIX System V Release 3.0 or a later release, you must have installed the System Header Files that came with your operating system.

Issue 1 of APU will be supported on systems running UNIX System V Release 2.0 or later releases. However, the mkshlib command will only work on UNIX System V Release 3.0 and later releases, which support the shared library feature.

#### **Storage Requirements**

You must meet the following requirements before you begin installation.

- **E** Memory requirements. The minimum memory requirement for the APU is 420K of main memory .
- **E** Storage space. There must be six megabytes of free disk storage. Installation will fail if there isn't adequate storage space. You can use the  $df(1M)$  command to check free disk storage.

You need to have about 250 blocks of free space in your root directory  $(1)$ , and about 3000 blocks of free storage in /usr.

#### Installing APU

1. Make sure / $usr$  is mounted. Type mount to see what is mounted. If lusr has not been mounted, mount it with the mount command

mount *Idev/dsk/cXdYsZ* lusr

where  $X$  is replaced by the controller number,  $Y$  is replaced by the drive number, and Z is replaced by the section or slice number where  $\ell$ usr is to be mounted.

2. Type the following command line:

#### sysadm installpkg

This executes the system administration subcommand installpkg.

- 3. Insert the first floppy diskette in the Extended Software Generation Utilities set and press RETURN as instructed. After all the utilities on the first diskette have been installed, you will see a message that tells you to remove the first diskette and insert the next one. When you have repeated this procedure for all the diskettes in the package, you will see a message telling you to type q to signal the last diskette in the package.
- 4. Repeat the procedure for the Advanced C Utilities package and, finally, the Source Code Control Utilities package.

# **Software Notes**

This section lists points of interest and workarounds that programmers might need to know about.

- 1. Functions that use floating point may not be placed in a userdefined shared library. Applications that build their own shared libraries must arrange to place floating point code in a non-shared portion of the host archive shared library.
- 2. The command  $mcs d$  will corrupt a.outs and object files where the comment section is not the last section. Use  $mcs - d - ax$  instead.
- 3. When compiling C programs that are the output of ctrace, expect to see warning messages of the form:

"/usr/lib/ctrace/runtime.c", line nnm warning: illegal pointer canbination, op =

4. The following C library functions do not have lint library definitions:

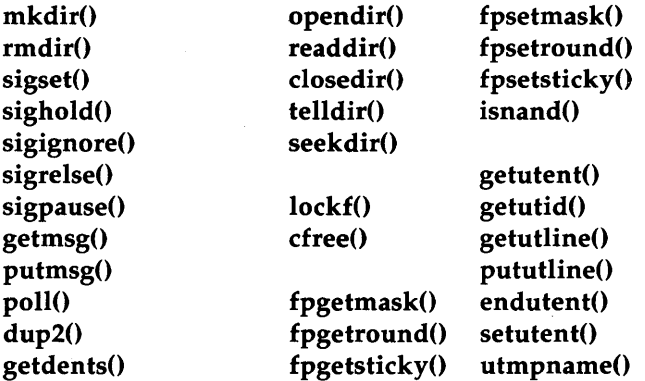

5. The following C library functions have incorrect lint library definitions:

setvbuf signal

6. The files /usr/options/acu.name and /bin/mkshlib are not removed when the Advanced C Utilities diskette is un-installed. 7. On UNIX System V Release 2.0 systems, sdb might look as though it has failed at startup. This is due to the kernel sending a signal to the process when it queries the kernel about its floating point capability. sdb reports something like:

```
Bad System Call (12) (sig 12) 
 at 
fpstart1.c: No such file or directory 
Ox808????? in sys3b:No lines in file
```
When this message appears, type c to continue.

- 8. In early issues of some C compilation systems, all relocatable object files (.0 files) produced by the assembler and relocated object files (a.out files) produced by the link editor had only three sections: .text, .data, and .bss. However, the assembler in Issue 4 of the C Programming Language Utilities can generate object files with an arbitrary number of sections in an arbitrary order; and the link editor can generate an arbitrary number of sections. This is because of the following features:
	- o Addition of a .comment section in most object files. (See "#ident Preprocessor Directives" in this document.)
	- o Elimination of zero-length .bss or .data sections in.o files. This change was introduced to enhance performance of the compilation process.
	- o Addition of any number of user-defined sections for specialpurpose applications, such as initialization code in some compilation systems.

Some programs make assumptions about the number of sections in .0 and a.out files. If you use Issue 4 of the C Programming Language Utilities to compile these programs, you should first change the programs so that they read the number of sections in the files. You can do this by reading in the file header using  $ldf$ hread $(3X)$  and

examining the f nscns field of the file header. See filehdr(4) and Idfhread(3X) for details.

For example, if you are writing installable device drivers, you should keep in mind that some versions of the lboot program (which makes a bootable UNIX System from the kernel and driver modules) assume that the installable drivers have three sections. You need to do two things to your driver's object files before running lboot:

 $D$  Dse the mcs(1) command, as shown:

mcs -d *drivername.o* 

This will delete the .comment section from the .0 file.

 $\circ$  Add a .bss section to the .o file using the ld command, as shown:

ld -r *drivername.o* -0 *drivername* 

This takes *drivername.o* and produces the relocatable object *drivername,* attaching an empty .bss section to the input file.

If you are using Basic 1.0 and linking .0 files created from C source files, you should follow this same procedure.

- 9. You should not use sdb to debug any process which uses shared libraries.
- 10. The following table lists argument/return value types that have changed. (In the second column, the entry "arg2" means "the second argument to the function," "arg3" means "the third argument," etc.)

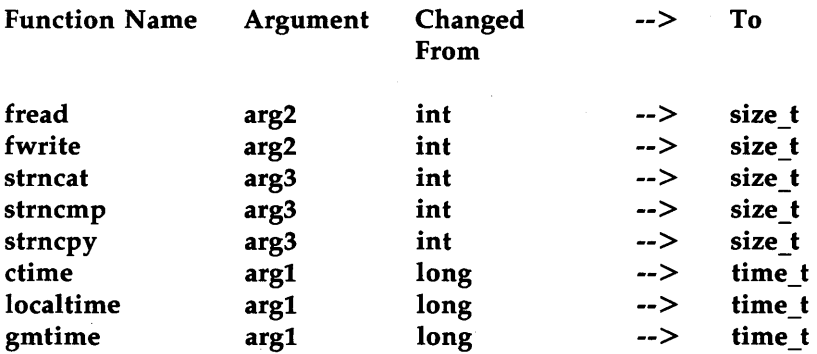

For definitions of the new argument value types, use

#### **#include < sys/types.h** >

11. The **mkshlib** command does not accept full path names for the **-h**  options. It assumes the current directory and prepends the current working directory to the modifier of -h.

## **Documentation**

These *APU Release Notes* (select code 307-184) come with APU. The *Release Notes* contain a description of APU and its main features, installation information, prerequisites, and storage requirements.

## **Related Documents**

The following documents contain more information about features of APU and can be ordered as described in the next section.

- 1. The C *Programming Language Utilities Issue* 4 *and Advanced Programming Utilities Issue* 1 *Product Overview* (select code 307-182) contains a brief technical description of the C Programming Language Utilities, Issue 4, and the Advanced Programming Utilities Issue 1. The *Product Overview* is especially useful for new users.
- 2. The *UNIX System V Programmer's Guide* (select code 307-225) contains descriptive information about SCCS (Source Code Control System), the Link Editor Specification Language, yace, **lex, make,** the symbolic debugging program **sdb,** shared libraries, programming on a UNIX System, the C language and associated libraries, the C compiler, and much more.
- 3. The *UNIX System V Programmer's Reference Manual* (select code 307- 226) contains reference material in the form of manual pages for programming commands, system calls, subroutines, libraries, file formats, macro packages, and character-set tables.
- 4. The C *Programmer's Handbook* (select code 307-135) contains reference material for the C language. Topics covered include syntax, data types, operators and expressions, statements, functions, declarations, program structure, libraries, formatted input/output, and portable C programs.

## **How to Order Documents**

Additional copies of any document or optional documents can be ordered by calling AT&T Customer Information Center (CIC):

1-800-432-6600 (toll free within the continental United States)

1-317-352-8556 (outside the continental United States)

or by writing to:

AT&T Customer Information Center Customer Service Representative P. O. Box 19901 Indianapolis, Indiana 46219

 $\label{eq:2.1} \begin{split} \mathcal{L}_{\text{max}}(\mathbf{r}) & = \frac{1}{2} \sum_{i=1}^{N} \mathcal{L}_{\text{max}}(\mathbf{r}) \mathcal{L}_{\text{max}}(\mathbf{r}) \\ & = \frac{1}{2} \sum_{i=1}^{N} \mathcal{L}_{\text{max}}(\mathbf{r}) \mathcal{L}_{\text{max}}(\mathbf{r}) \mathcal{L}_{\text{max}}(\mathbf{r}) \mathcal{L}_{\text{max}}(\mathbf{r}) \mathcal{L}_{\text{max}}(\mathbf{r}) \mathcal{L}_{\text{max}}(\mathbf{r}) \mathcal{L}_{\text{max}}(\mathbf$